## Vérification de vos km parcourus.

Lors de votre inscription au challenge, vous avez reçu un mail d[e info@chronorace.be.](mailto:info@chronorace.be)

Celui-ci vous a permis d'aller à votre page challenge personnelle pour réaliser le lien avec votre compte Strava. C'est sur cette même page que vous pouvez suivre vos km parcourus.

Lier ma page challenge personnelle (chronorace) à mon strava.

Accéder à votre page personnelle. Dans le bas de celle-ci vous trouverez le bouton « lier mon inscription à strava »

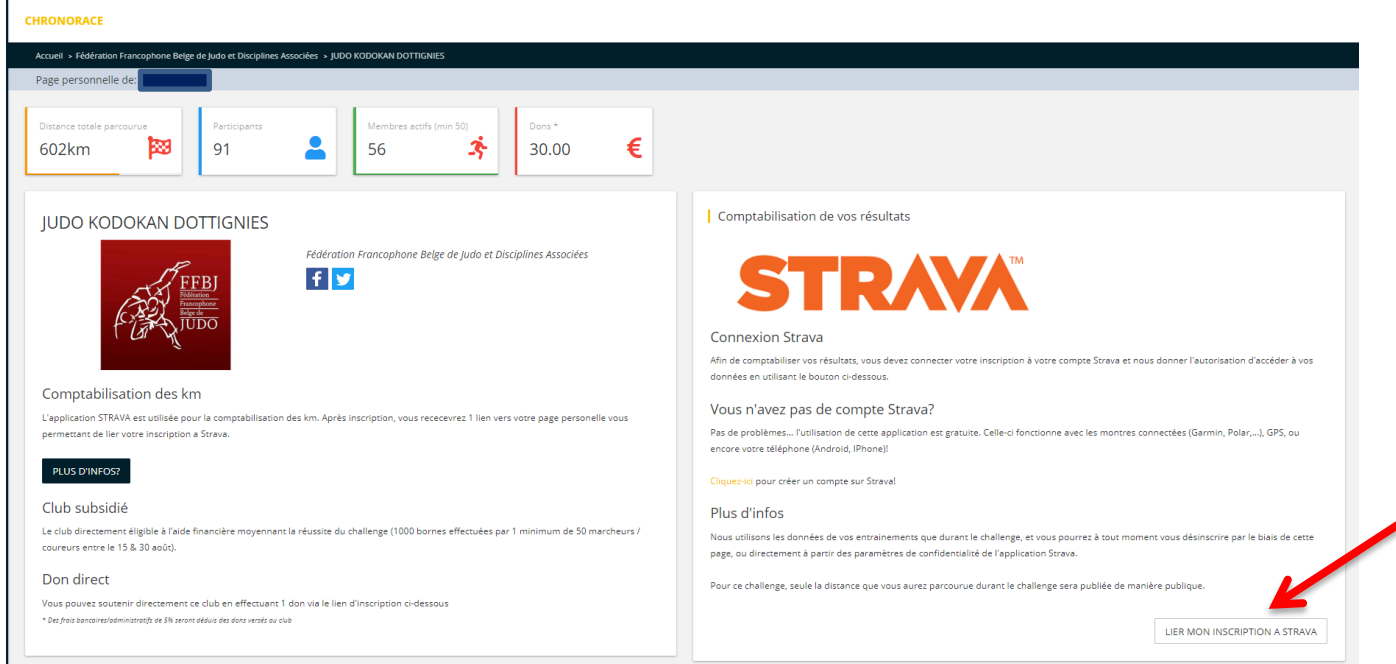

Une fois votre compte et mot de passe strava encodés, vous obtenez ceci. Il vous reste à autoriser Chronorace à consulter vos différentes données d'activités (si vous ne le faites pas le lien ne fonctionnera pas).

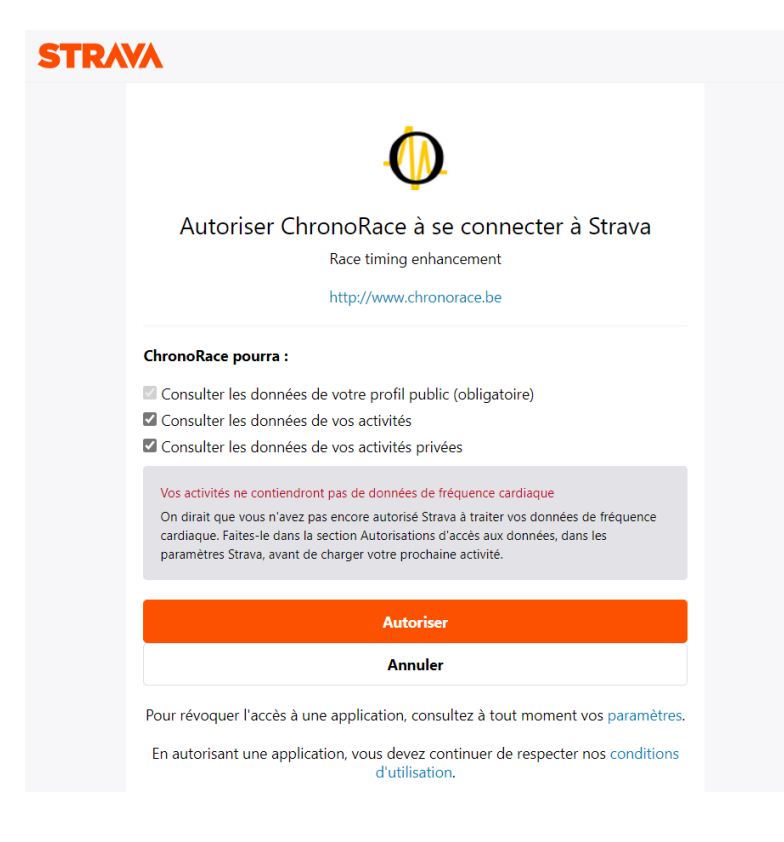

## Vérifier vos km parcourus

Lorsque le lien est fait une nouvelle partie apparaît sur votre page challenge personnelle. Celle-ci comprend d'une part le détail de vos marches ainsi que le total de chaque marcheur/coureur pour le Judo Kodokan Dottignies. De cette page vous pouvez aussi aller voir ce que vous avez sur votre compte strava (accès en bas de l'onglet résultat).

Attention seulement sont valides les km parcourus à pieds !

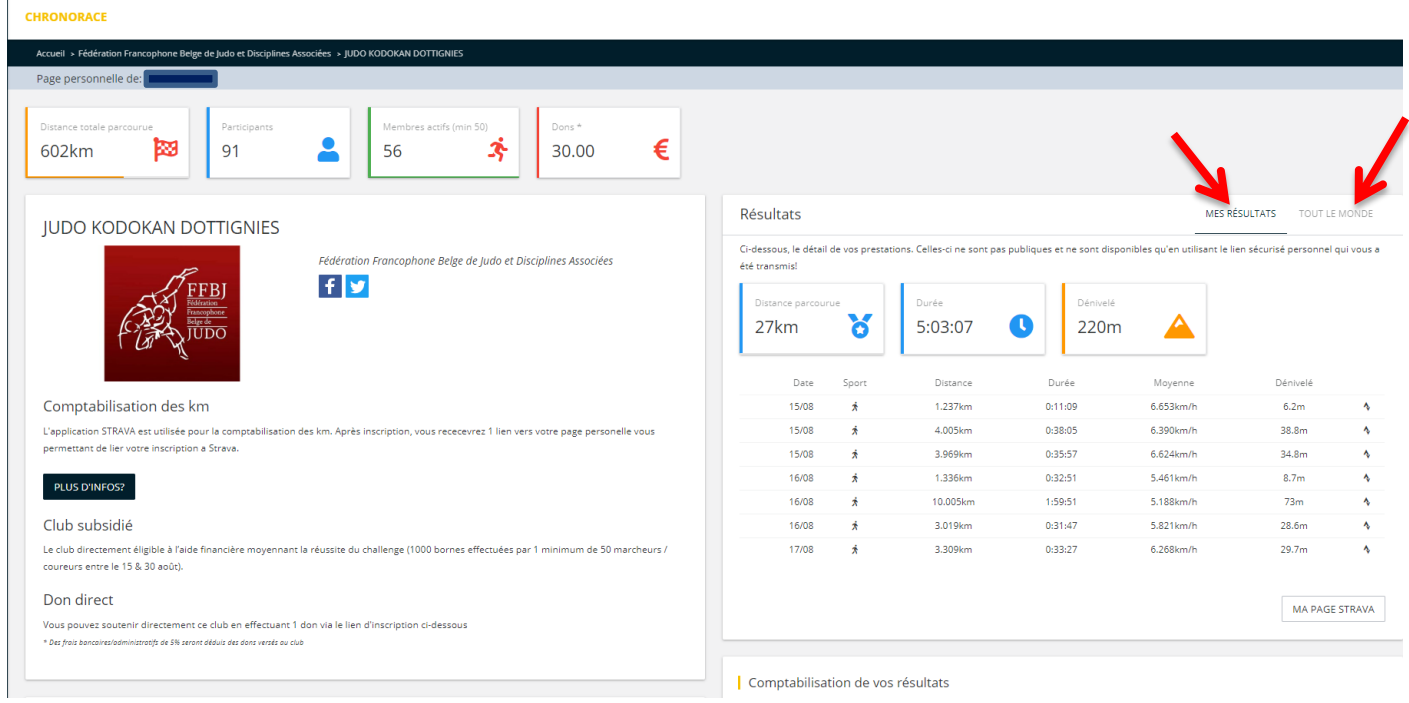

Il faut parfois un peu de temps pour que vos km soient pris en compte. Si ceux-ci n'étaient pas pris en compte il vous faut rompre le lien et le recréer.

## Rompre la liaison Chronorace-strava.

Dans le bas de votre page challenge personnelle, cliquez sur « rompre la liason strava »

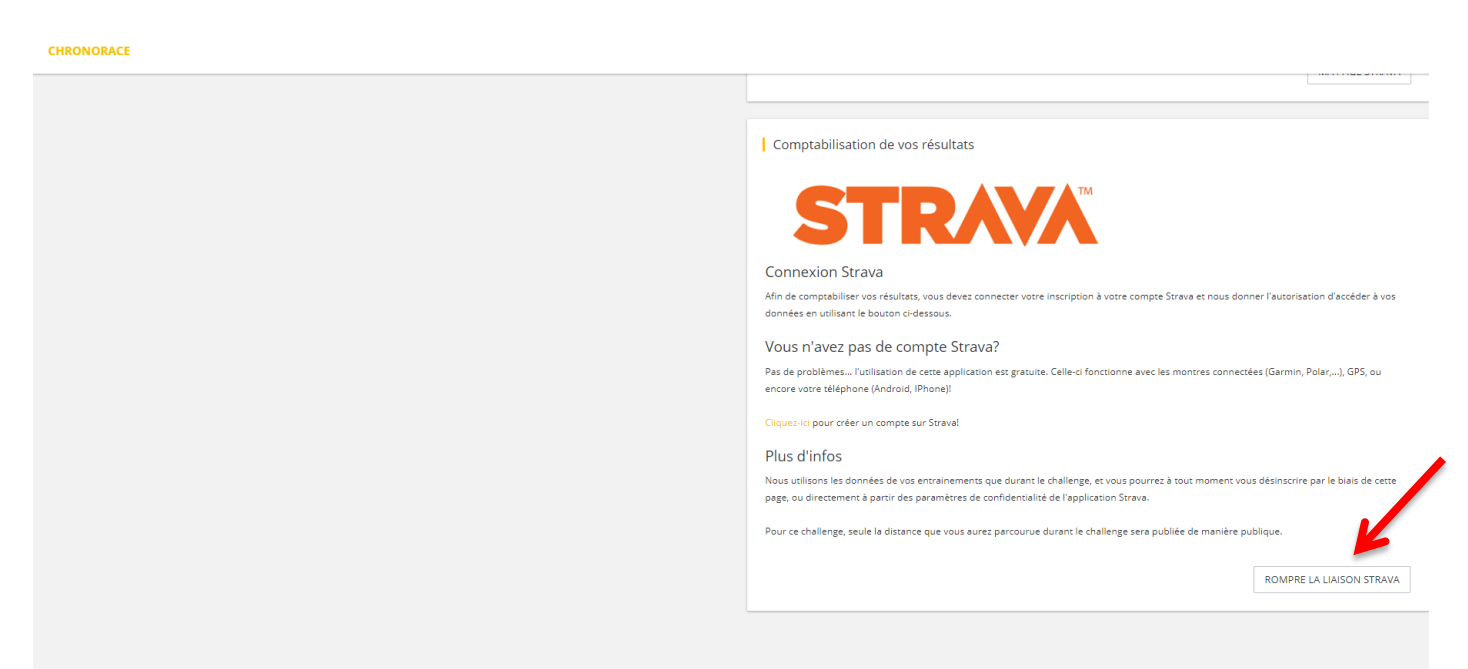

Pour recréer le lien, ce sont les mêmes démarches que Lier ma page challenge personnelle (chronorace) à mon strava.